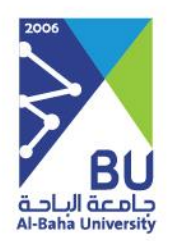

# **حجز القاعات**

النسخة 1

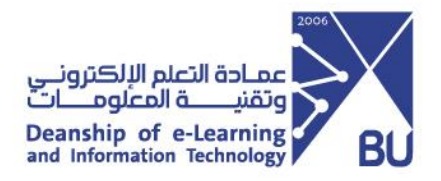

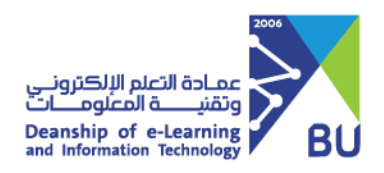

### **> حجز القاعات<**

#### **عن الخدمة**

هي خدمة تتيح للموظفين حجز القاعات المتاحة في النظام وإلغاء الحجز آليا دون الحاجة الى نماذج ورقية وهي متاحة لجميع الموظفين الإداريين والأكاديميين وللدخول الى الخدمة عن طريق بوابة جامعتي MyBu ومن قائمة الأنظمة الالكترونية اختيار خدمة حجز القاعات

#### اسم الخدمة الأولى

حجز قاعة: يستطيع أي موظف في الجامعة بالدخول للخدمة وحجز قاعة مع إلزامية تحديد التاريخ والوقت وذكر السبب ومن ثم يذهب الطلب لمديره لأخذ الموافقة وبعد ذلك يذهب لمنسق القاعة لأخذ الموافقة النهائية.

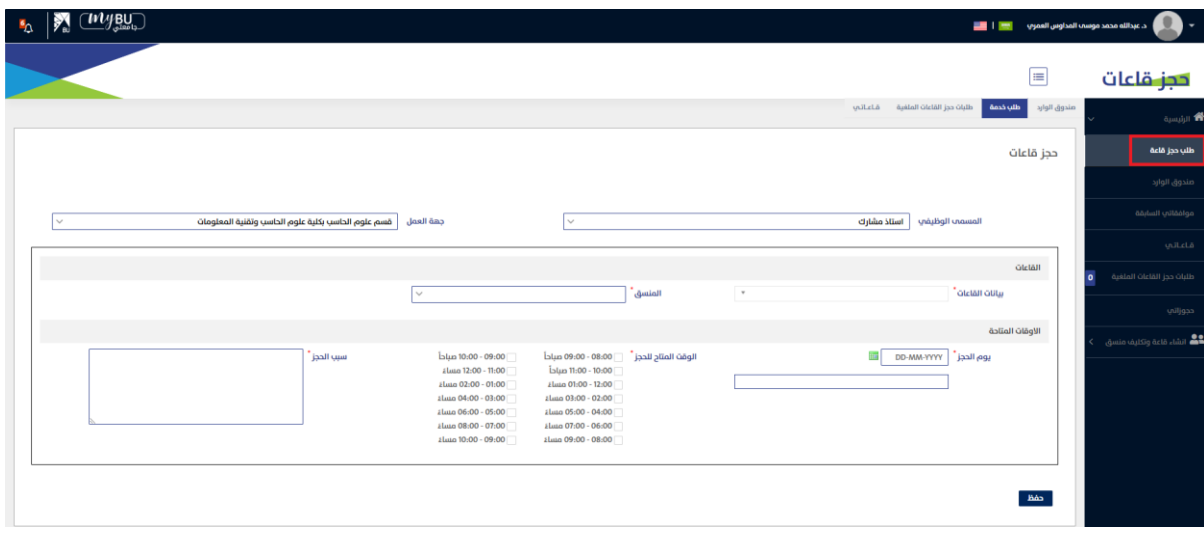

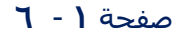

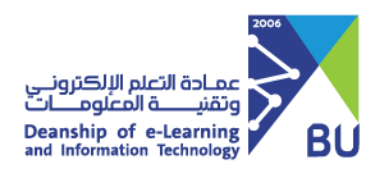

اسم الخدمة الثانية إلغاء الحجز:

يستطيع الموظف الذي حصل على حجز قاعة في النظام بإلغاء الحجز في حال رغبته في ذلك وذلك بالدخول على حجوزاتي والذهاب إلى خيار طلب إلغاء الحجز

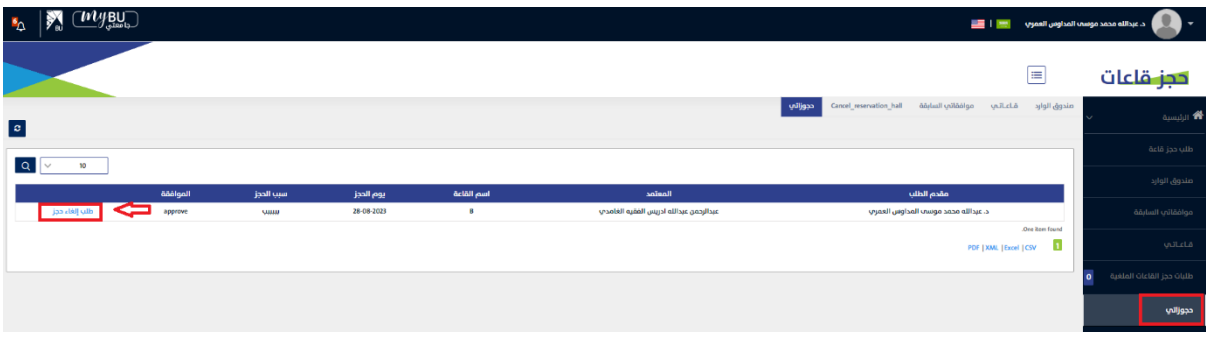

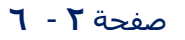

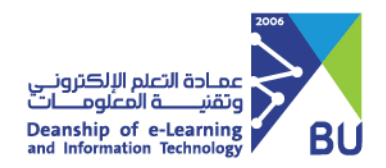

#### **طلب الدعم الفني للخدمة**

ويمكن الوصول لطلب الدعم الفني للخدمة عبر خدمة تساهيل وذلك من خالل كتالوج الطلبات وبعد ذلك التطبيقات واألنظمة ومن ثم يقوم بالدخول على جامعتي/Bu My واختيار خدمة حجز القاعات

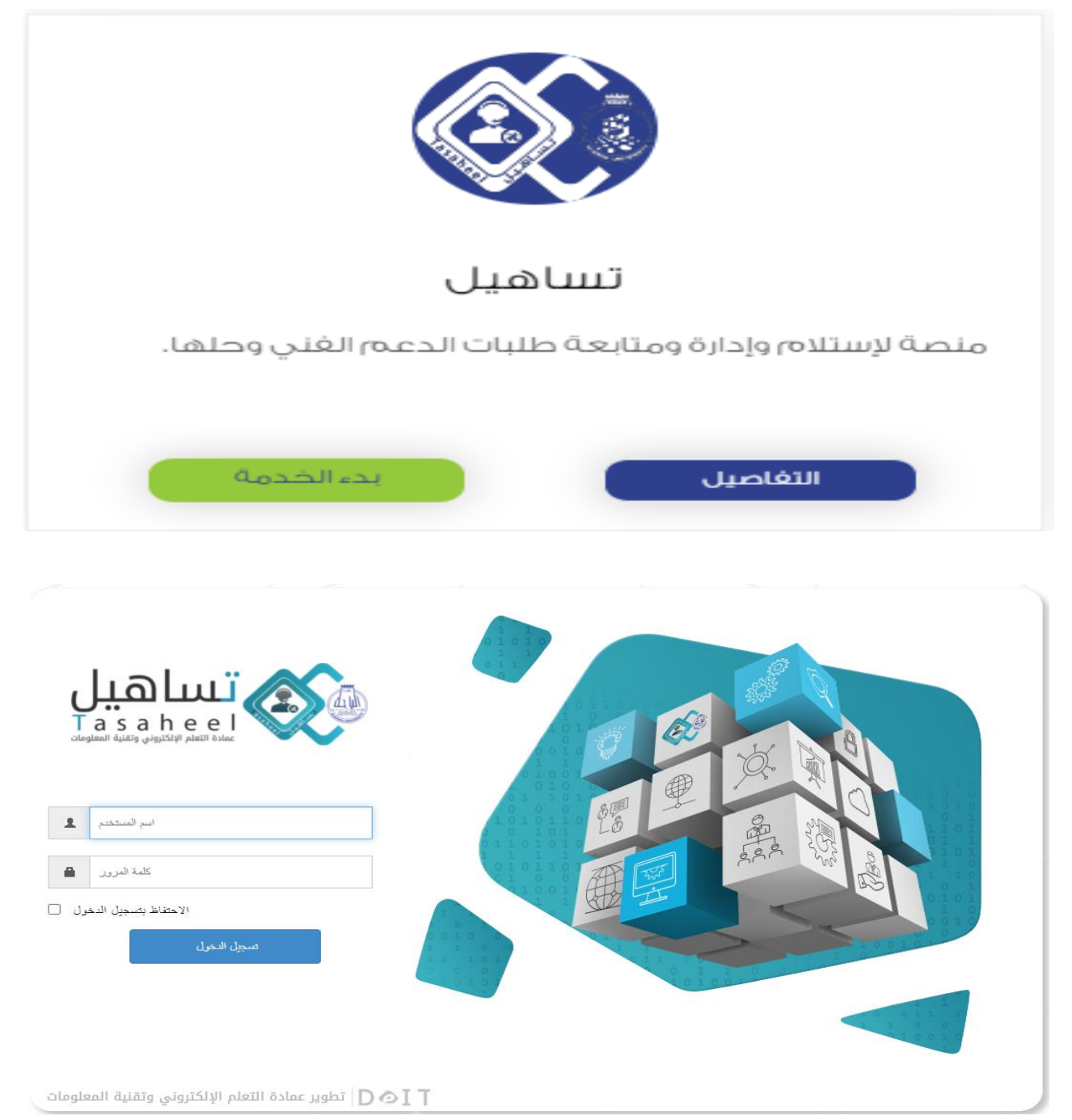

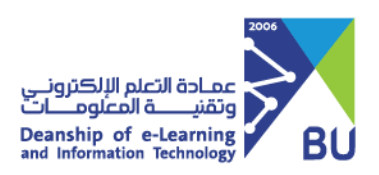

-1 الدخول لكتالوج الطلبات

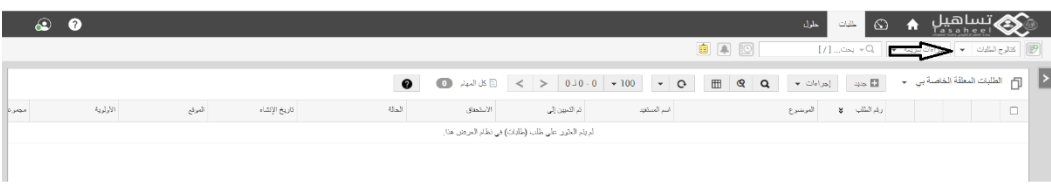

-2 اختيار التطبيقات واألنظمة واختيار جامعتي

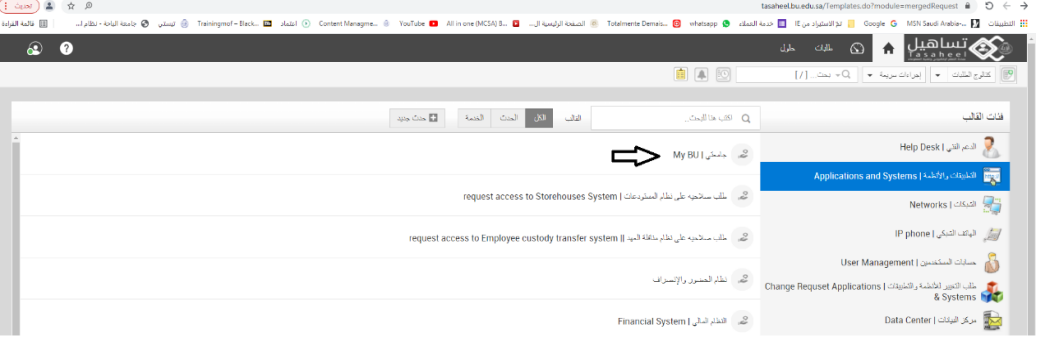

-3 اختيار خدمة حجز القاعات وكتابة المشكلة

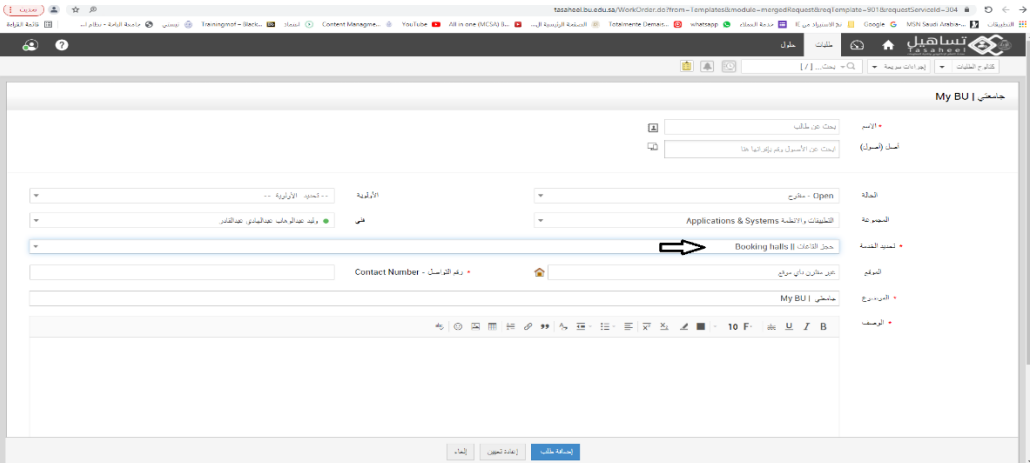

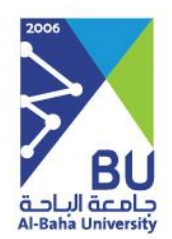

## **شكرا لكم,,,**

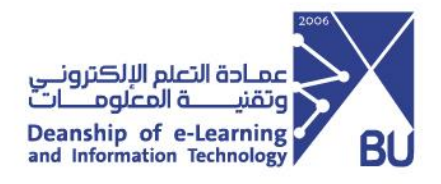